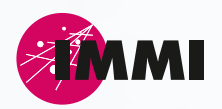

# Information zum IMMI-Update 2

# **Wölfel**

#### **Version IMMI 30 [532]** Stand: 21. März 2023

#### **Neuerungen**

City-GML-Datei (XML) Import – Wahl der zu einlesenden Gebäudehöhe:

Die Gebäudehöhen von CityGML-Gebäuden werden standardmäßig über die sogenannte gemessene Höhe ("bldg:measuredHeight") -Eigenschaft eingelesen. Manche CityGML-Dateien enthalten bei den Gebäudedaten zusätzliche Informationen, welche über die Eigenschaften von String-Attributen ("gen:stringAttribute") zur Verfügung gestellt werden. Diese zusätzlichen individuellen Attribute können jetzt wahlweise für die Gebäudehöhen herangezogen werden.

Über die Seite Parameter kann im Bereich CityGML – Parameter das Auswahlfeld "Gebäude-Höhe über:" neben der Standardauswahl "Gemessene Höhe ("bldg:measuredHeight")" jetzt auch "String-Attribute ("gen:stringAttribute")" ausgewählt werden. Zusätzlich muss dann die ID des gewünschten String-Attributs vorgegeben werden (z. B.: "HoeheDach"). Die Datei wird dann nach diesen String-IDs durchforstet und die Eigenschaft dieses dann für die Gebäudehöhe verwendet.

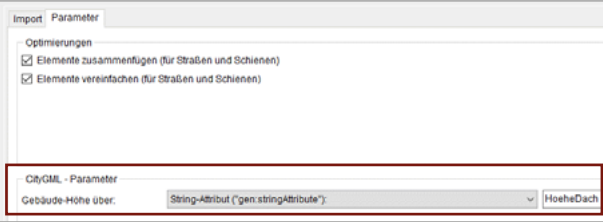

● sonROAD18 – Straßenlärmberechnung in der Schweiz: Anzeige der Q-Werte wahlweise für gesamte Straße oder pro Fahrspur:

Die Spalten der Q-Werte wurden grundsätzlich immer für die gesamte Straße ausgegeben. Jetzt kann vom Anwender wahlweise auf pro Fahrspur gewechselt werden. Der Wechsel findet über die Schaltfläche Anzeige: Q pro Fahrspur oder Anzeige: Q für ges. Straße statt. Die Q-Spalten werden dann entsprechend über eine zweite Überschriftzeile beschriftet.

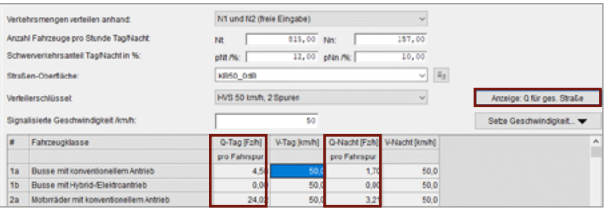

#### sonROAD18 - Freie Eingabe von K1 durch den Benutzer:

Neben der automatischen Ermittlung des K1- Wertes nach der Lärmschutz-Verordnung (LSV), kann jetzt alternativ eine freie Eingabe durch den Benutzer vorgenommen werden. Hierfür muss der Typ der K1-Ermittlung auf "Freie Eingabe" eingestellt werden. Hierüber können dann individuelle K1- Werte definiert werden.

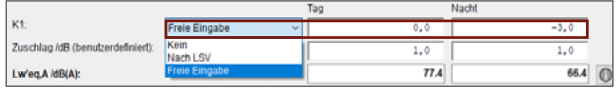

Weiterhin kann über den Typ der K1-Ermittlung der K1-Wert nicht berücksichtigt werden ("Kein") oder automatisch nach der LSV ermittelt werden ("Nach LSV").

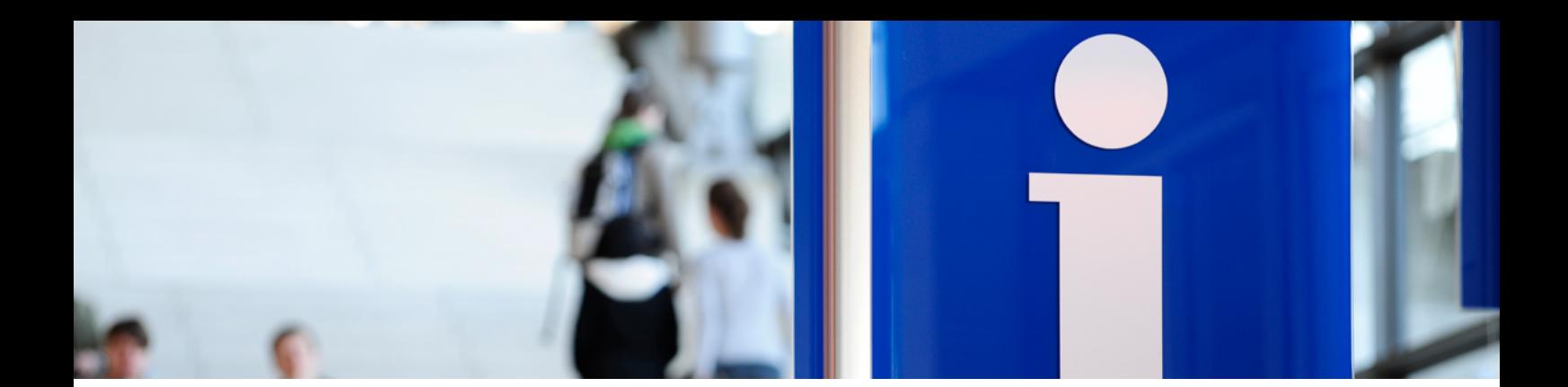

onROAD18 - Freie Eingabe eines Zuschlags durch den Benutzer:

Zusätzlich besteht nun die Möglichkeit einen benutzerdefinierten Zuschlag zu definieren ("Zuschlag /dB (benutzerdefiniert)").

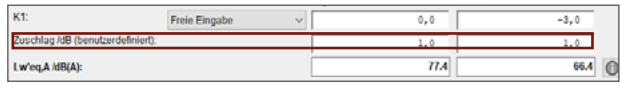

- Hochspannungsleitungen generieren Auslage-Offset mit dem Mast als Hilfslinien erzeugen: Der Auslage-Offset (Abhängung) der einzelnen Aufhängepunkte jeder Ebene eines Mastes wird jetzt auch als Hilfslinie mit dem Mast eingezeichnet (Schaltfläche: "Maste als Hilfslinien erzeugen").
- Schall03: "Emissionsspektren anzeigen" zeigt jetzt auch den gewählten Streckenzuschlag mit an: Bei der tabellarischen Anzeige der Emission in diesem Menüpunkt wird jetzt der Streckenzuschlag mit angezeigt.

# **Änderungen**

- sonRoad18, Änderung der der Eingabeart DTV; N1/N2: Die Schallleistung Lw'eq, A in dB(A) wurde in der Version 2022 Update 1 über die Eingabeart "DTV; N1/N2" für nur eine Fahrspur ausgegeben. Wenn die Straßenbreite dsq > 0 gesetzt wurde, wurden zu geringe Emissionspegel pro Fahrspur verwendet. Die Vorgehensweise ist auch ausführlich in der IMMI-Online-Hilfe beschrieben.
- Elementbibliothek Schall 03 und der Parameter KMet: Bislang wurde KMet auch bei seitlichen Umweg gemäß der Formel der Schall 03 für den Weg über das Hindernis berechnet. Jetzt kann eingestellt werden, ob KMet seitlich berechnet werden soll, oder immer auf 1 gesetzt werden soll.
- Ergebnisliste/Flexible Kurze Liste: Die farbige Anzeige der Überschreitung von Richtwerten wurde für diese Liste ergänzt.
- Richtwirkung: Anzeige des Richtwirkungs-Ballons bei CFL und XHN Import: Die Eingabefelder für die Drehwinkel sind jetzt farbig markiert, so dass man sie den farbigen Achsen zuordnen kann.
- Ausgabe detaillierter Testprotokolle zur Prüfung von Testaufgaben: Im Menü Einstellungen l Umgebung l Berechnung kann die Checkbox für Testprotokolle aktiviert werden. Dies wird dann für die Schall 03 bzw. RLS-19 angewendet.

## **Fehlerkorrekturen**

- Farbige Richtwerte-Überschreitung in der Ergebnisliste/Kurze-Liste: Die Optionen-Schalter (>=, <= etc.) wurden nicht richtig ausgewertet. Das ist repariert.
- Shape-Import CNOSSOS-Straße: Problem: Nach dem Import werden die Werte Q neu berechnet, aber die Straßenart wurde nicht korrekt berücksichtigt.
- **Spektren-Datenbank:** "Spektren speichern" und die gespeicherten Einträge in ein anderes Projekt laden hat nicht funktioniert.
- Beurteilung: Im Dialog der Eingaben zu einer Schallquelle wurden die Felder für Einwirkzeiten und Wiederholung vergrößert. Jetzt sind hier auch 3-stellige Eingaben möglich.

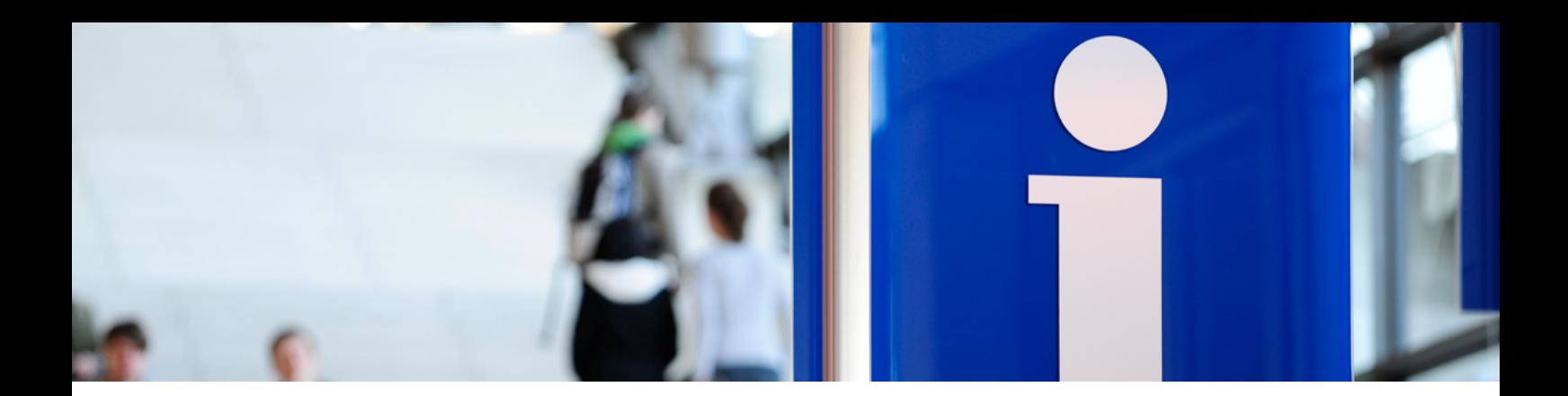

#### **Bei Fragen können Sie sich gerne an uns wenden**

Wölfel Engineering GmbH + Co. KG Max-Planck-Straße 15 97204 Höchberg Deutschland Telefon: +49 931 49708-0 E-Mail: info@immi.eu Internet: www.immi.eu

### **Technischer Support/Hotline**

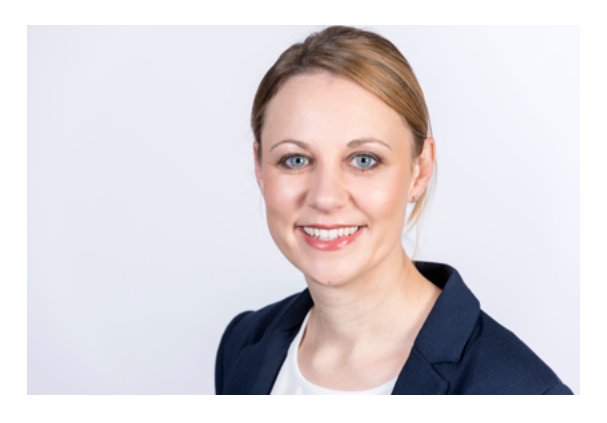

Frau Denise Müller Telefon: +49 931 49708-505 E-Mail: denise.mueller@woelfel.de Hotline-E-Mail: info@immi.eu